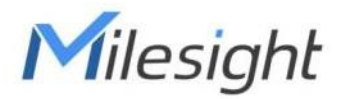

# **Botón inteligente Con LoRaWAN**® **WS101-915M**

Guía del usuario

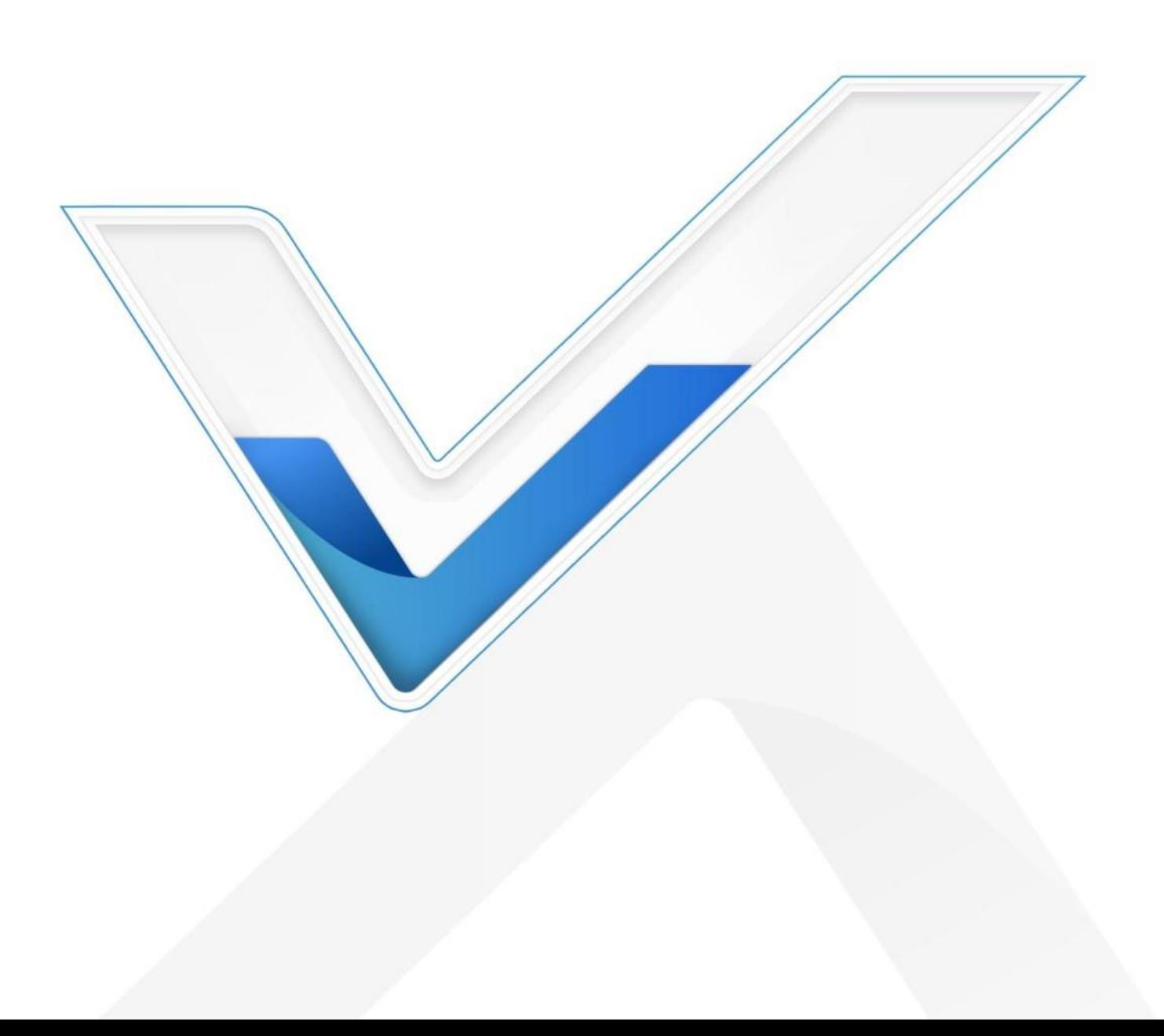

#### **Precauciones de seguridad**

Milesight no asumirá ninguna responsabilidad por cualquier pérdida o daño que resulte de no seguir las instrucciones de esta guía de funcionamiento.

- El dispositivo no debe modificarse de ninguna manera.
- Para proteger la seguridad del dispositivo, cambie la contraseña del dispositivo cuando lo use por primera vez. configuración. La contraseña predeterminada es 123456.
- No coloque el dispositivo cerca de objetos con llamas abiertas.
- No coloque el dispositivo donde la temperatura esté por debajo o por encima del rango operativo.
- Al instalar la batería, instálela con precisión y no instale al revés o modelo equivocado
- Retire la batería si el dispositivo no se utilizará durante un período de tiempo. De lo contrario, la bateríatendrá fugas y dañará el dispositivo.
- El dispositivo nunca debe someterse a golpes o impactos.

## Declaración de conformidad

WS101-915M cumple con los requisitos esenciales y otras disposiciones relevantes de la CE,FCC y RoHS.

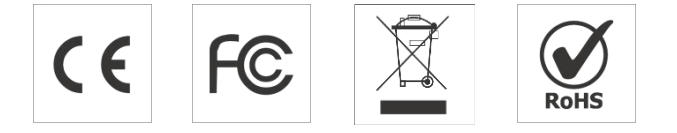

## **Copyright © 2011-2022 Milesight. Reservados todos los derechos.**

Toda la información de esta guía está protegida por la ley de derechos de autor. Por lo cual, ninguna organización o individuo podrá copiar o reproducir la totalidad o parte de esta guía del usuario por ningún medio sin la autorización por escrito de Xiamen Milesight IoT Co., Ltd.

## **Revisión histórica**

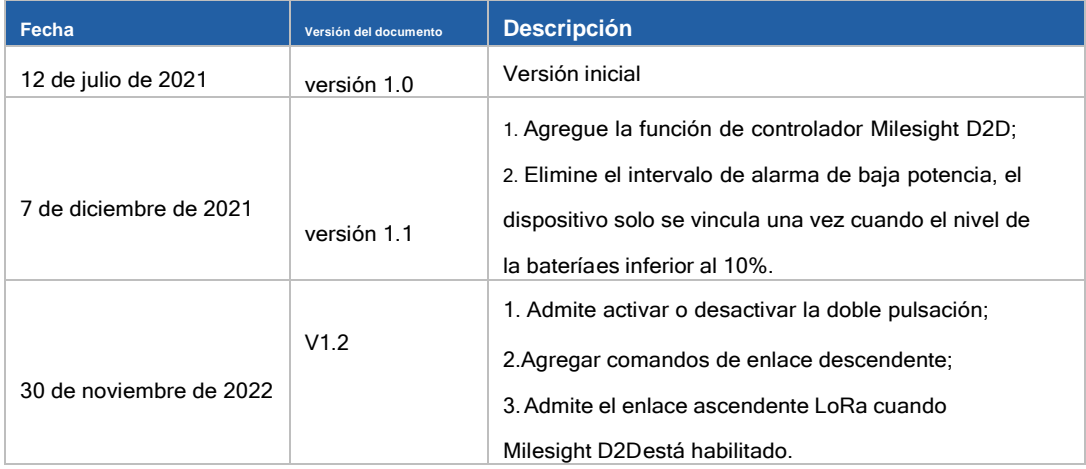

Milesight

# **Contenido**

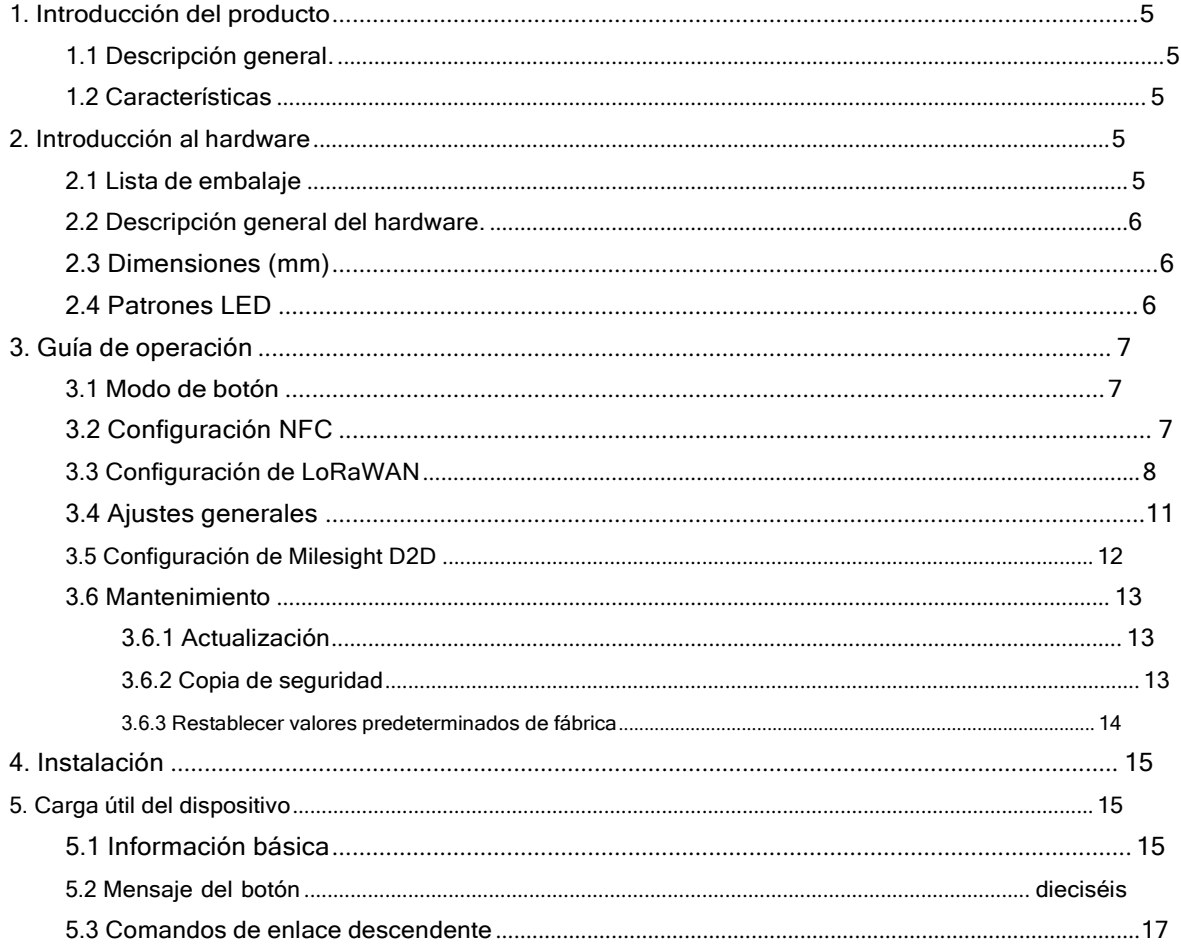

## <span id="page-3-0"></span>**1. Introducción del producto**

## <span id="page-3-1"></span>**1.1 Resumen**

WS101-915M es un LoRaWAN botón inteligente basado en controles inalámbricos, disparadores y alarmas. WS101- 915M Admite múltiples acciones de presión, todas las cuales pueden ser definidas por el usuario para controlar dispositivos o desencadenar escenas. Además, Milesight también ofrece una versión de botón rojo que se utiliza principalmente para situación de emergencia. Compacto y alimentado por batería, el WS101-915M es fácil de instalar y transportar en todos lados. WS101-915M se puede utilizar ampliamente en hogares inteligentes, oficinas inteligentes, hoteles, escuelas, etc.

Los datos del sensor se transmiten en tiempo real utilizando el estándar LoRaWAN protocolo. LoRaWAN® permite transmisiones de radio encriptadas a largas distancias mientras consume muy poca energía. El usuariopuede obtener una alarma a través de Milesight IoT Cloud o a través del propio servidor de aplicaciones del usuario.

#### <span id="page-3-2"></span>**1.2 Características**

- Alcance de comunicación de hasta 15 km
- Fácil configuración a través de NFC
- LoRaWAN estándar apoyo
- Compatible con Milesight IoT Cloud
- Admite múltiples acciones de presión para controlar dispositivos, activar una escena o enviar una emergencia alarmas
- Diseño compacto, fácil de instalar o transportar
- Indicador LED incorporado y zumbador para acciones de prensa, estado de la red y batería baja indicación

## <span id="page-3-3"></span>**2. Introducción al hardware**

## <span id="page-3-4"></span>**2.1 Lista de embalaje**

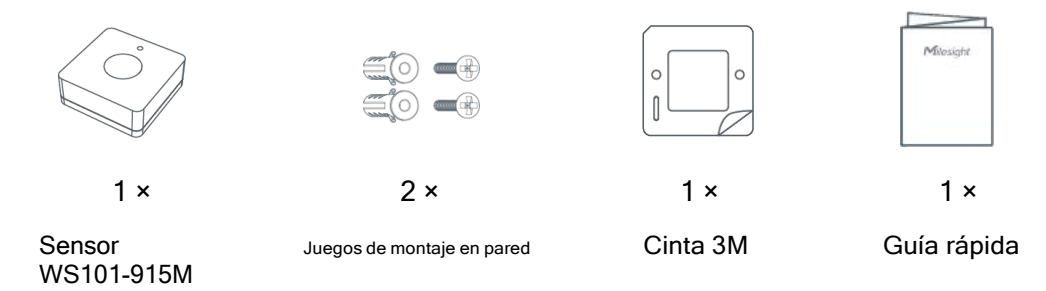

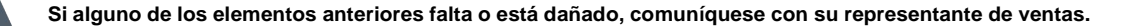

<span id="page-4-0"></span>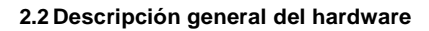

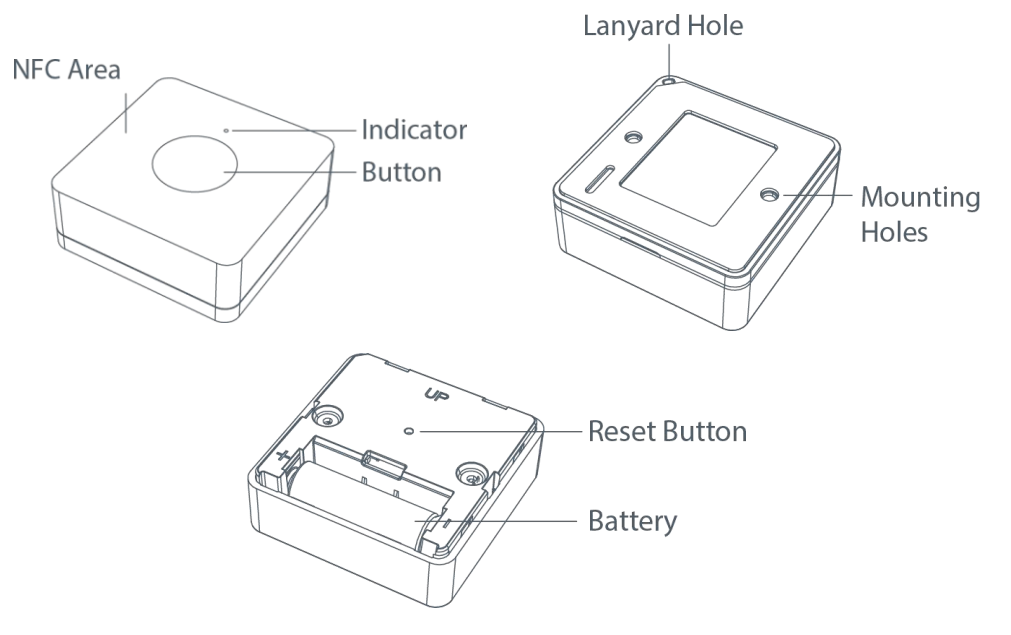

## <span id="page-4-1"></span>**2.3 Dimensiones (mm)**

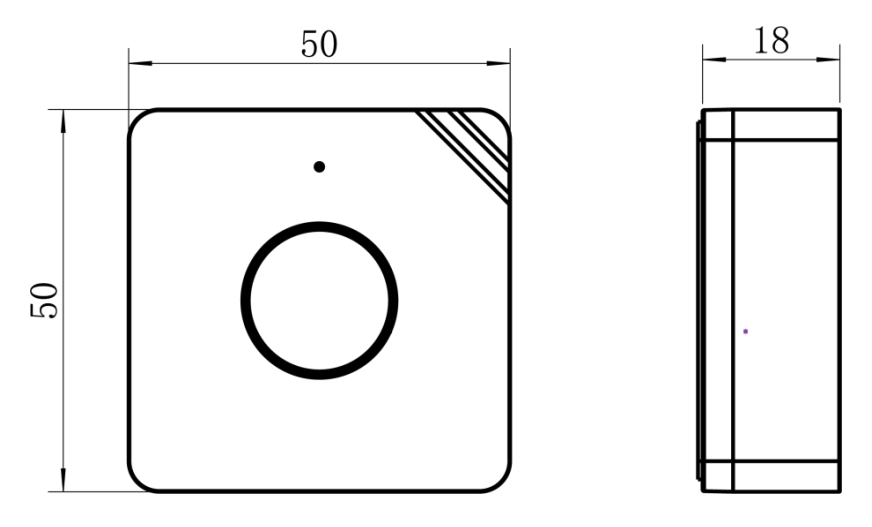

## <span id="page-4-2"></span>2.4 Patrones LED

<span id="page-4-3"></span>WS101-915M está equipado con un indicador LED para indicar el estado de la red y las funciones del botón de reinicio.

Además, cuando se presiona el botón, el indicador se iluminará al mismo tiempo. indicador rojo

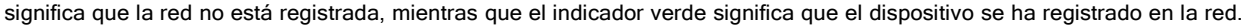

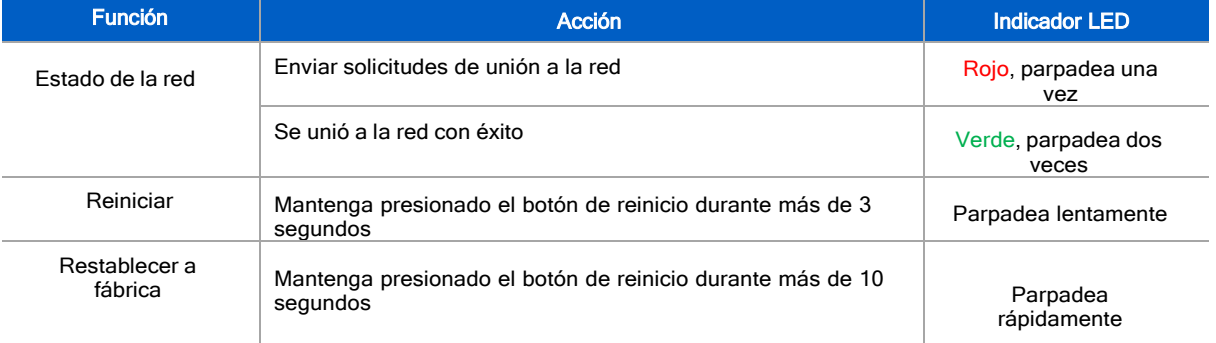

## <span id="page-5-0"></span>3. Guía de operación

## <span id="page-5-1"></span>3.1 Modo Botón

WS101-915M proporciona 3 tipos de acciones de presión que permiten a los usuarios definir diferentes alarmas. Por favor refiérase a capítulo 5.1 para el mensaje detallado de cada acción.

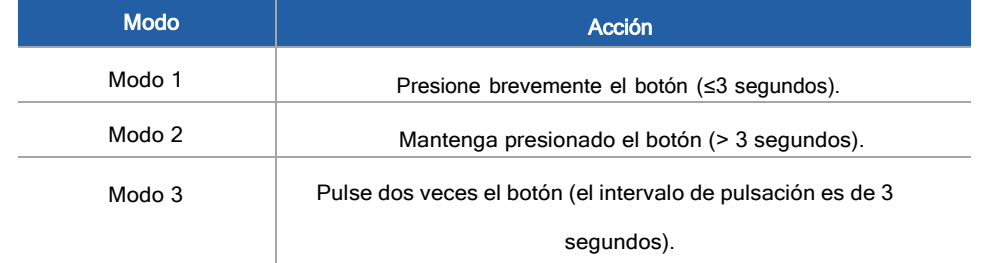

## <span id="page-5-2"></span>3.2 Configuración NFC

WS101-915M se puede configurar a través de un teléfono inteligente habilitado para NFC.

1. Extraiga la lámina aislante de la batería para encender el dispositivo. El indicador se iluminará en verde durante 3 segundos cuando el dispositivo se enciende.

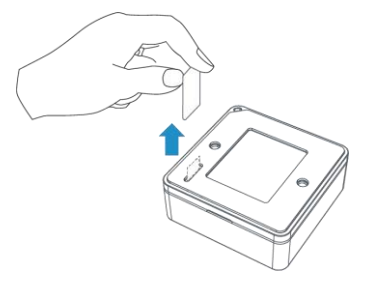

- 2. Descargue e instale la aplicación "Milesight ToolBox" desde Google Play o App Store.
- 3. Habilite NFC en el teléfono inteligente y abra Milesight ToolBox.
- 4. Conecte el teléfono inteligente con área NFC al dispositivo para leer la información del dispositivo.

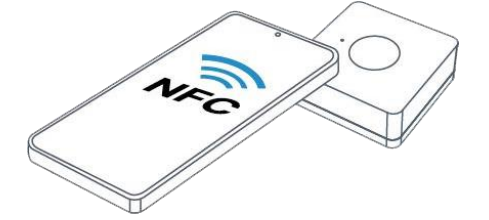

- 5. La información básica y la configuración de los dispositivos se mostrarán en ToolBox si se reconoce exitosamente.
- 6. Puede leer y configurar el dispositivo tocando el botón Leer/Escribir en el aplicación.
- 7 Para proteger la seguridad de los dispositivos, se requiere la validación de la contraseña cuando se configura

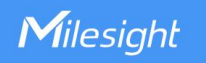

### **Nota:**

1) Asegúrese de la ubicación del área NFC del teléfono inteligente y se recomienda quitar la carcasa del teléfono.

2)Si el teléfono inteligente no puede leer/escribir configuraciones a través de NFC, mueva el teléfono hacia atrás y hacia atrás para volver a intentarlo.

3) WS101-915M también se puede configurar mediante el software ToolBox a través del lector NFC dedicado

proporcionado por Milesight IoT, también puede configurarlo a través de la interfaz TTL dentro del dispositivo.

## <span id="page-6-0"></span>**3.3 Configuración de LoRaWAN**

La configuración de LoRaWAN se utiliza para configurar los parámetros de transmisión en LoRaWAN®red.

## Configuración básica de LoRaWAN:

Ir a Dispositivo > Configuración > Configuración de LoRaWAN de la aplicación ToolBox para configurar el tipo de unión, la aplicación EUI, la clavede la aplicación y otra información. También puede mantener todas las configuraciones por defecto.

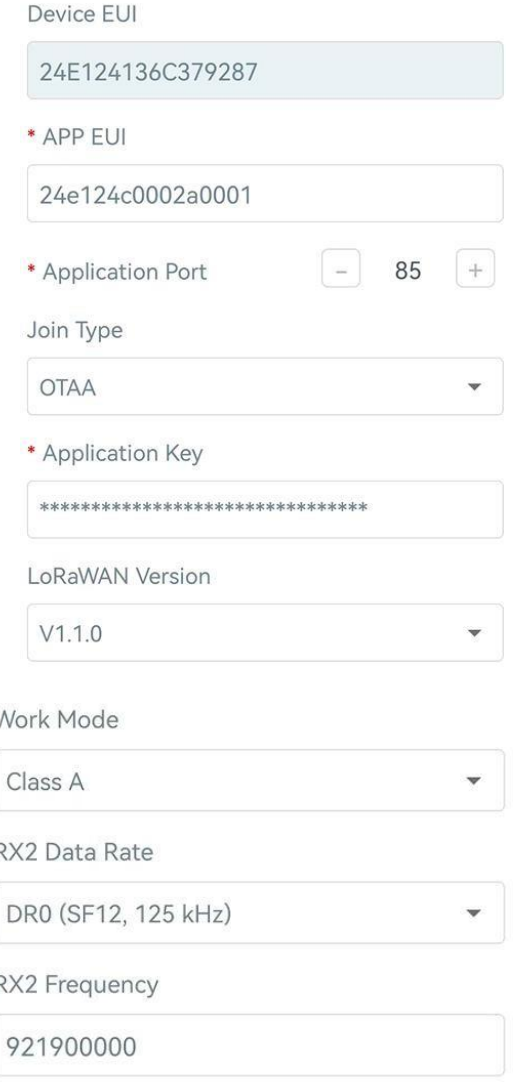

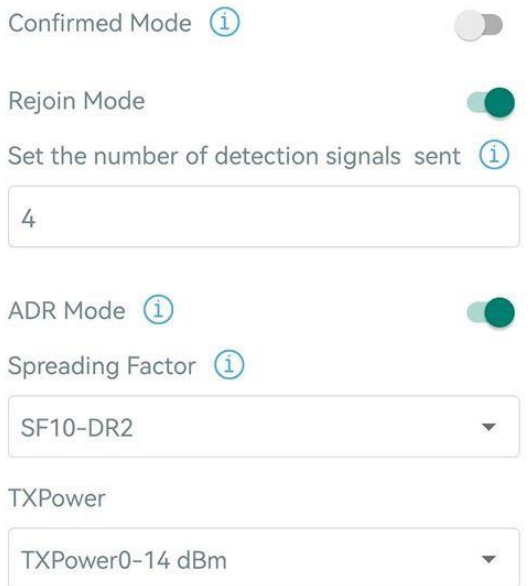

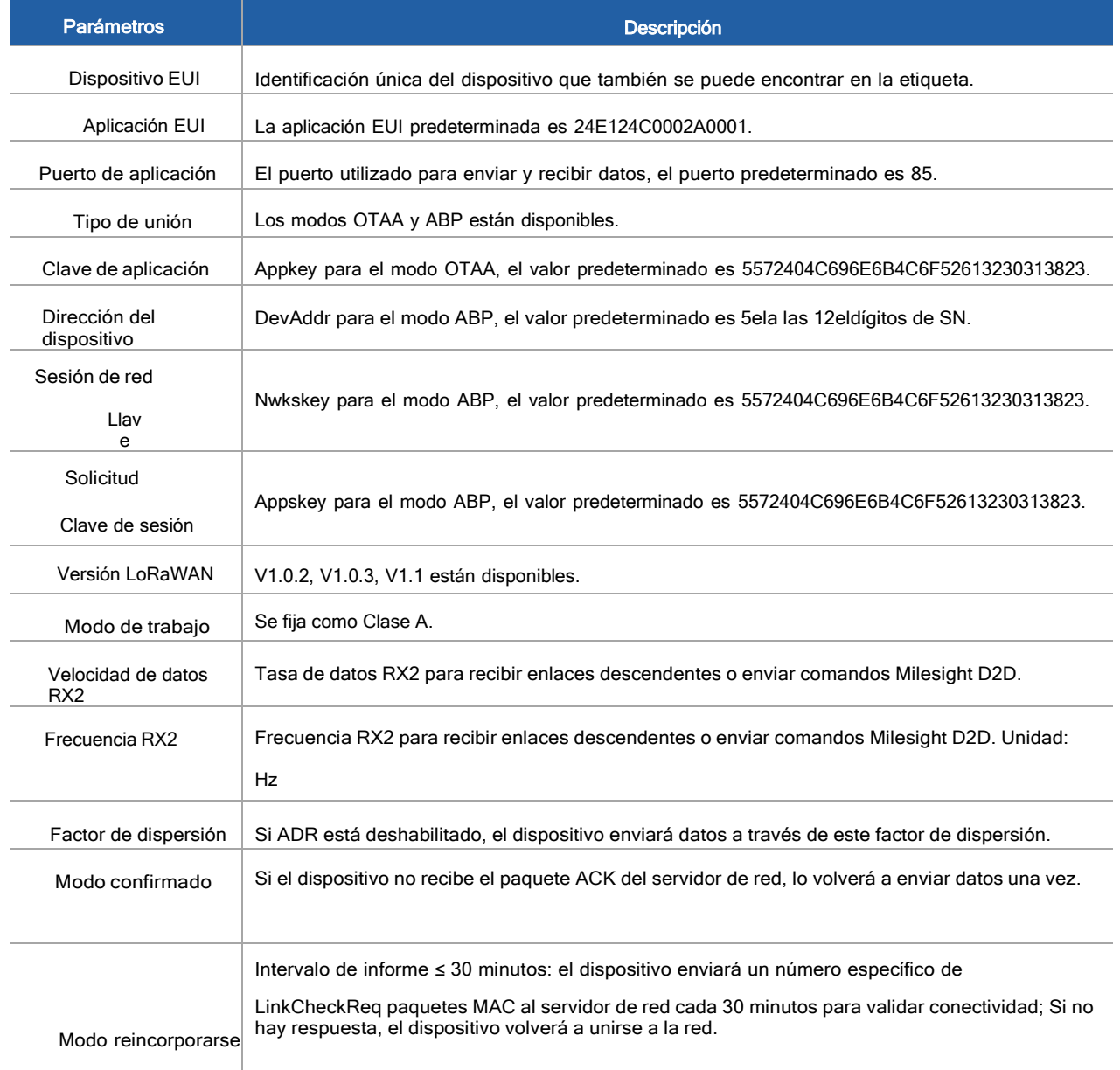

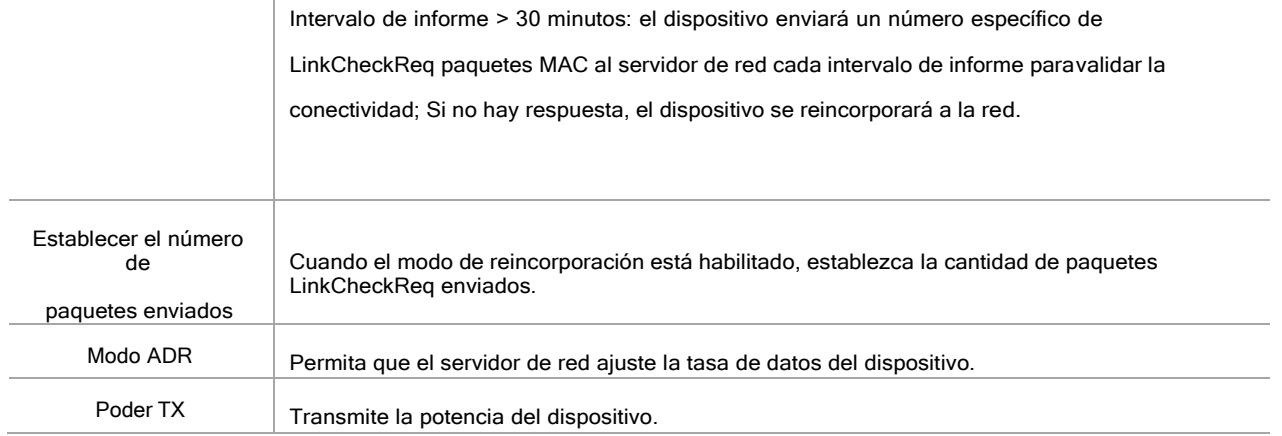

#### Nota:

1)Comuníquese con el representante de ventas para obtener una lista de dispositivos EUI si hay muchas unidades.

2)Póngase en contacto con el representante de ventas si necesita claves de aplicación aleatorias antes de la compra.

- 3) Seleccione el modo OTAA si usa Milesight IoT Cloud para administrar dispositivos.
- 4)Solo el modo OTAA admite el modo de reincorporación.

## Configuración de frecuencia de LoRaWAN:

Ir a Configuración > Configuración de LoRaWAN de la aplicación ToolBox para seleccionar la frecuencia compatible y seleccionar loscanales para enviar enlaces ascendentes. Asegúrese de que los canales coincidan con LoRaWAN® puerta.

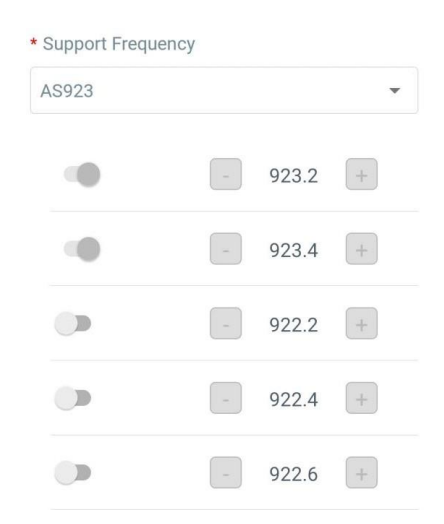

Si la frecuencia del dispositivo es una de CN470/AU915/US915, puede ingresar el índice del canal quedesea habilitar en el cuadro de entrada, separándolos por comas.

### Ejemplos:

1, 40: Habilitación de Canal 1 y Canal 40

1-40: Habilitación de Canal 1 a Canal 40

1-40, 60: Habilitación del Canal 1 al Canal 40 y Canal 60 Todos:Habilitación de

todos los canales

Nulo: Indica que todos los canales están deshabilitados

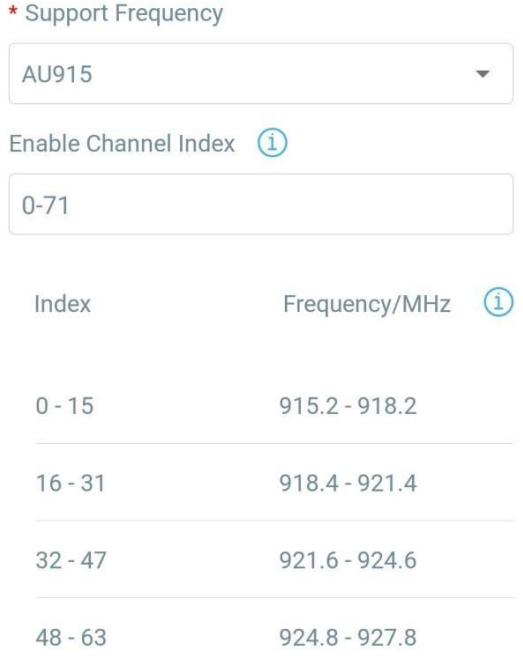

## **Nota:**

Para el modelo -868M, la frecuencia predeterminada es EU868;

Para el modelo -915M, la frecuencia predeterminada es AU915.

## <span id="page-9-0"></span>**3.4 Configuración general**

Ir a **Dispositivo > Configuración > Configuración general** de la aplicación ToolBox para cambiar el intervalo de informes, etc.

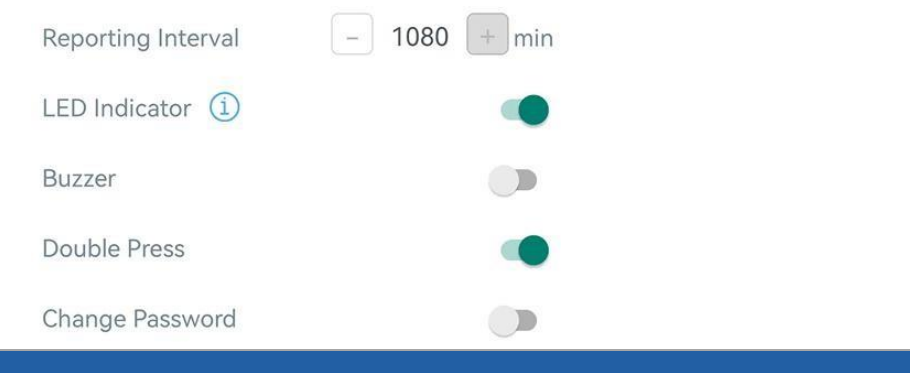

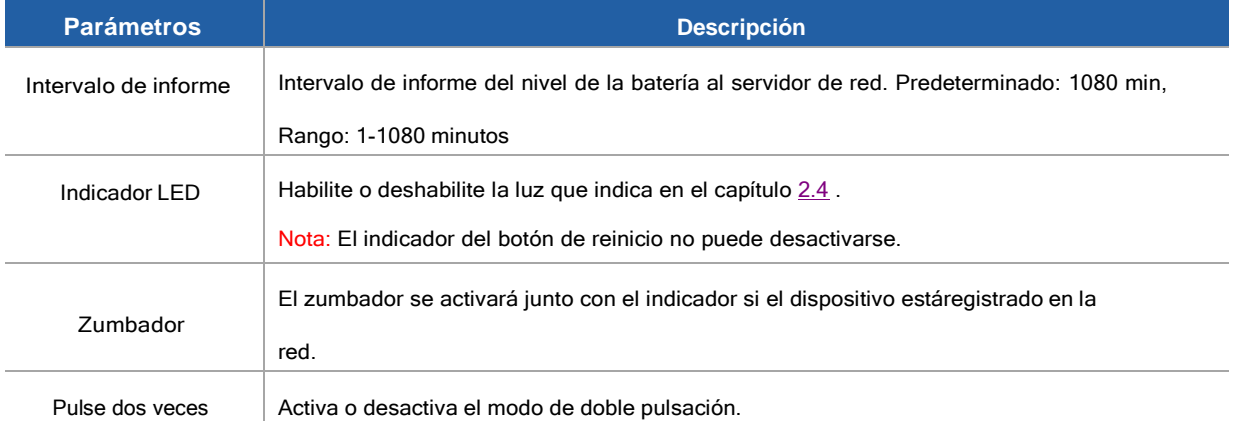

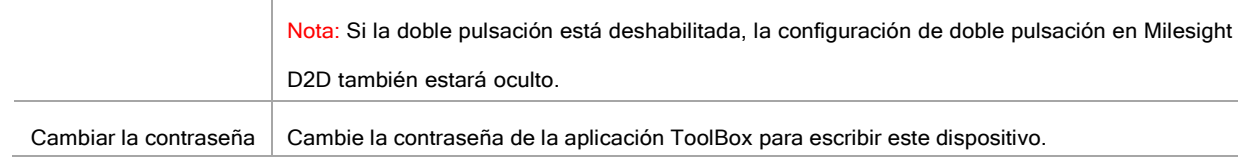

## <span id="page-10-0"></span>**3.5 Configuración D2D de Milesight**

El protocolo Milesight D2D es desarrollado por Milesight y se utiliza para configurar la transmisión entre dispositivos Milesight sin puerta de enlace. Cuando la configuración de Milesight D2D está habilitada, WS101-915M puede funcionar comoun controlador de Milesight D2D para enviar comandos de control para activar los dispositivos de agente de Milesight D2D.

1. Configure la tasa de datos RX2 y la frecuencia RX2 en LoRaWAN configuración, se sugiere cambiar el valor predeterminado si hay muchos LoRaWAN®dispositivos alrededor.

2. Habilite la función Milesight D2D.

3. Defina una clave Milesight D2D única que sea igual a los dispositivos de agente Milesight D2D, luego seleccione la frecuencia y el factor de dispersión. (Clave D2D de Milesight predeterminada: 5572404C696E6B4C6F52613230313823)

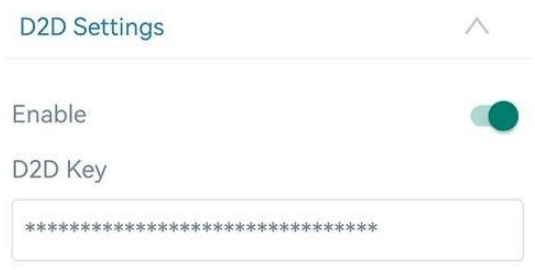

4. Habilite uno de los modos de botón WS101-915M y configure un comando hexadecimal de 2 bytes (este comando está predefinido en el dispositivo agente Milesight D2D). Cuando presiona este modo de botón, WS101-915M enviará el comando de control a los dispositivos de agente Milesight D2D correspondientes.

Nota: Cuando la función LoRa Uplink está habilitada, un LoRaWAN®El paquete de enlace ascendente que contiene la información delestado del botón se enviará a la puerta de enlace después del paquete de comando de control Milesight D2D.

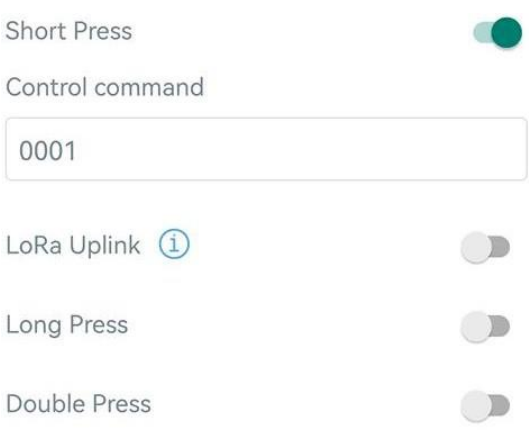

## <span id="page-11-1"></span><span id="page-11-0"></span>**3.6 Mantenimiento**

## **3.6.1 Actualizar**

- 1. Descargue el firmware del sitio web de Milesight a su teléfono inteligente.
- 2. Abra la aplicación ToolBox y haga clic en **Navegar** para importar firmware y actualizar el dispositivo.

## **Nota:**

- 1) La operación en ToolBox no es compatible durante la actualización.
- 2) Solo la versión de Android ToolBox admite la función de actualización.

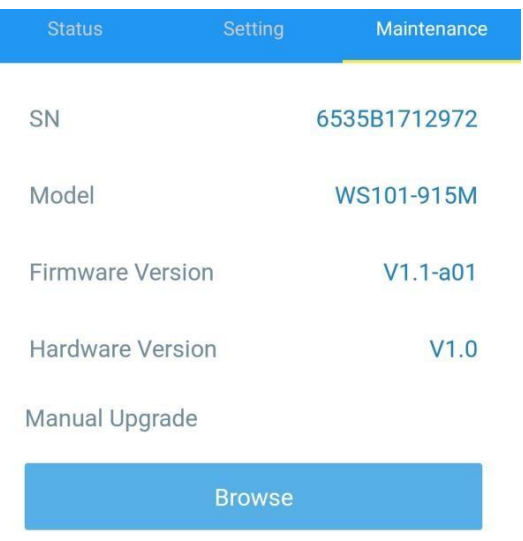

## <span id="page-11-2"></span>3.6.2 Copia de seguridad

WS101-915M admite la copia de seguridad de la configuración para una configuración de dispositivos fácil y rápida en masa. La copia de seguridad es permitido solo para dispositivos con el mismo modelo y LoRaWAN banda de frecuencia.

- 1. Ir a Plantilla en la aplicación y guarde la configuración actual como plantilla. También puedes editar el archivo de plantilla.
- 2. Seleccione un archivo de plantilla que guardó en el teléfono inteligente y haga clic enEscribir, luego adjúntalo a otro dispositivo para escribir la configuración.

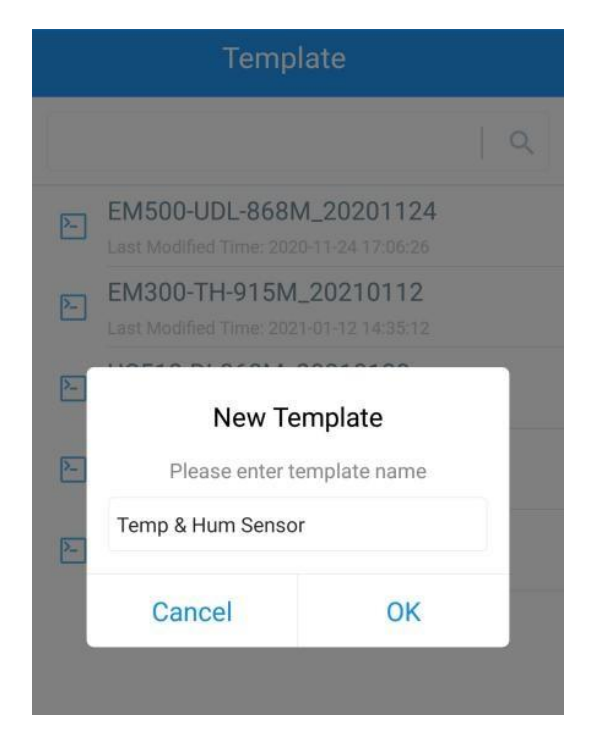

**Nota:** Deslice el elemento de la plantilla hacia la izquierda para editar o eliminar la plantilla. Haga clic en la plantilla para editar

las configuraciones.

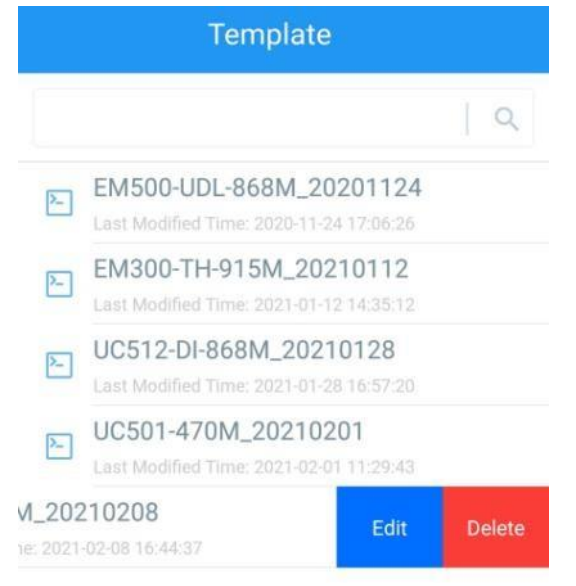

## <span id="page-12-0"></span>3.6.3 Restablecer valores predeterminados de fábrica

Seleccione uno de los siguientes métodos para restablecer el dispositivo:

A través de hardware: Mantenga presionado el botón de reinicio durante más de 10 segundos. Después de completar

el reinicio, el indicadorparpadeará en verde dos veces y el dispositivo se reiniciará.

A través de la aplicación ToolBox: Ir a Dispositivo > Mantenimiento tocar Reiniciar, luego conecte el teléfono inteligente con área NFCal dispositivo para completar el reinicio.

13

BETTER INSIDE, MORE IN SIGHT

## <span id="page-13-0"></span>**4. Instalación**

Milesight

## Reparación de cintas 3M:

Pegue cinta 3M en la parte posterior del botón, luego rasgue el otro lado y colóquelo sobre una superficie plana.

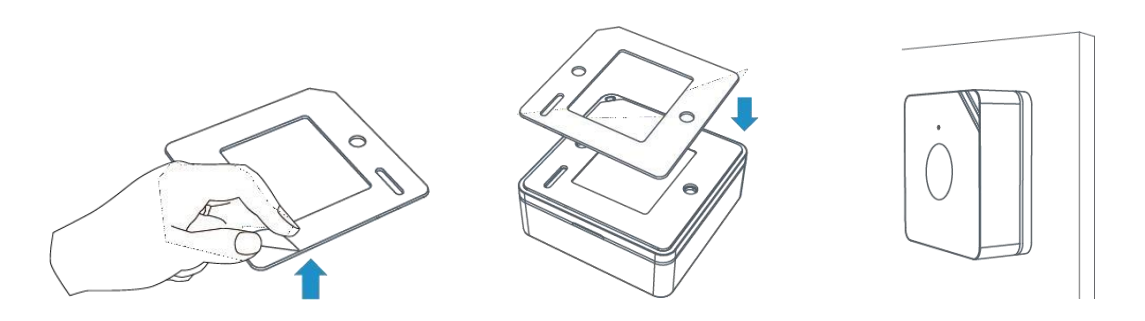

## Arreglo de tornillo:

Retire la cubierta posterior del botón, atornille los tacos en la pared y fije la cubierta con tornillos,luego vuelva a instalar el dispositivo.

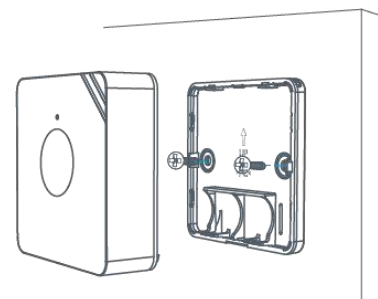

## Acollador:

Pase el cordón a través de la abertura cerca del borde del botón, luego puede colgar el botónen llaveros y similares.

## <span id="page-13-1"></span>5. Carga útil del dispositivo

Todos los datos se basan en el siguiente formato (HEX), el campo de datos debe seguir little-endian:

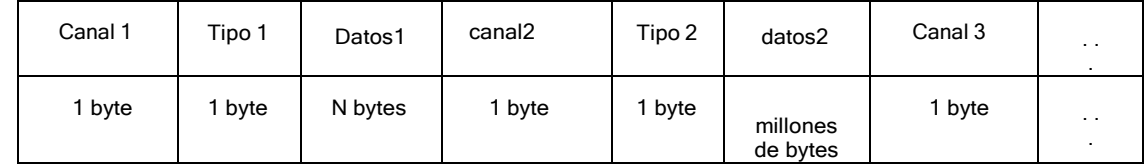

Para ver ejemplos de decodificadores, puede encontrarlos [enhttps://github.com/Milesight-IoT/SensorDecoders](https://github.com/Milesight-IoT/SensorDecoders) .

## <span id="page-13-2"></span>5.1 Información básica

WS101-915M informa información básica del botón cada vez que se une a la red.

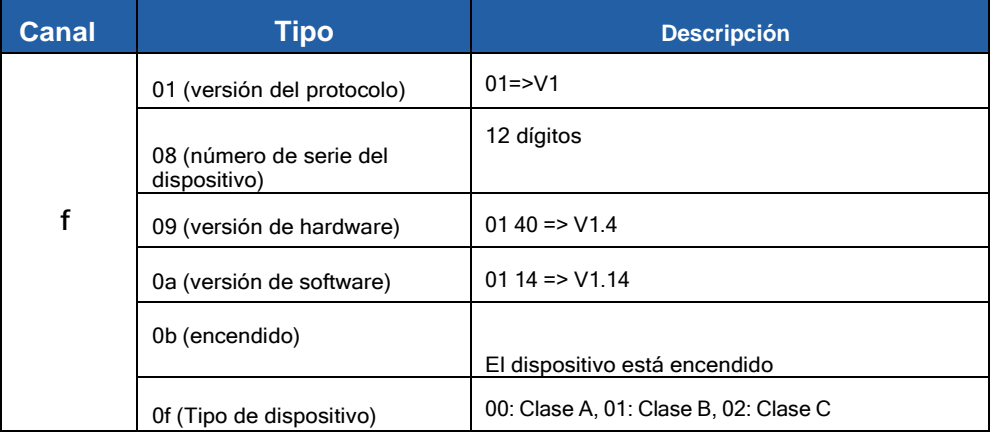

## Ejemplo:

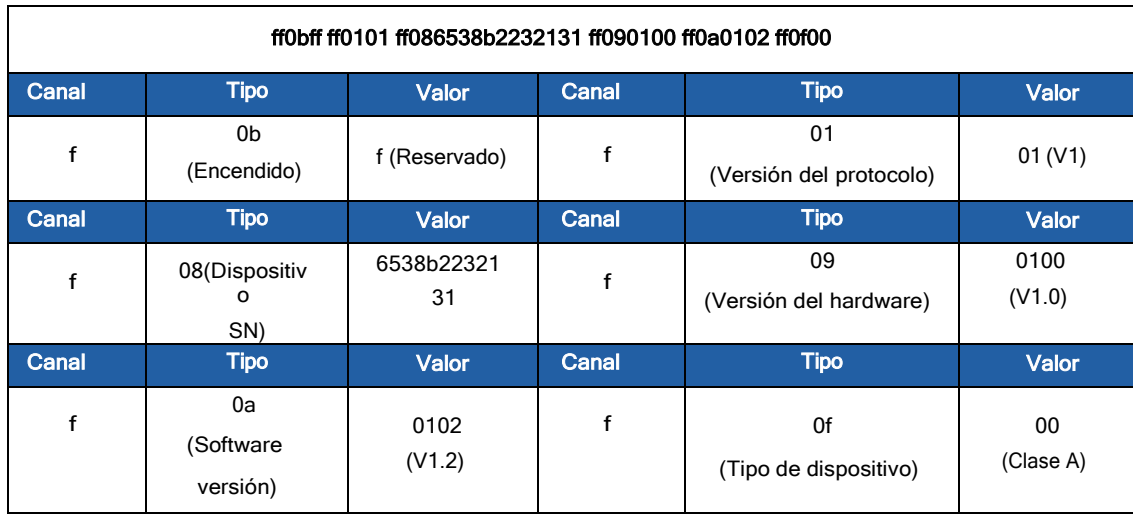

## <span id="page-14-0"></span>5.2 Mensaje del botón

WS101-915M informa el nivel de la batería según el intervalo de informe (1080 minutos de forma predeterminada) y el mensajedel botón cuando se presiona el botón. Además, cuando el nivel de la batería es inferior al 10%, cargará el paquete de batería una vez.

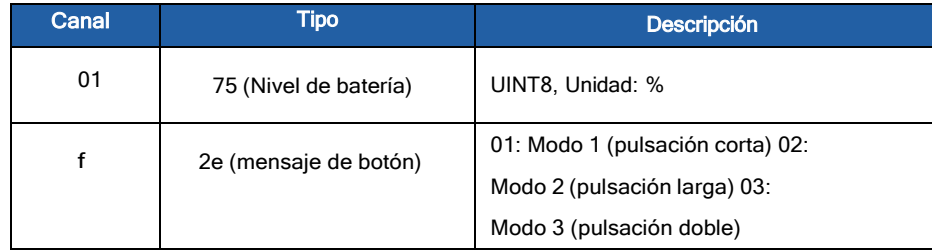

## Ejemplos:

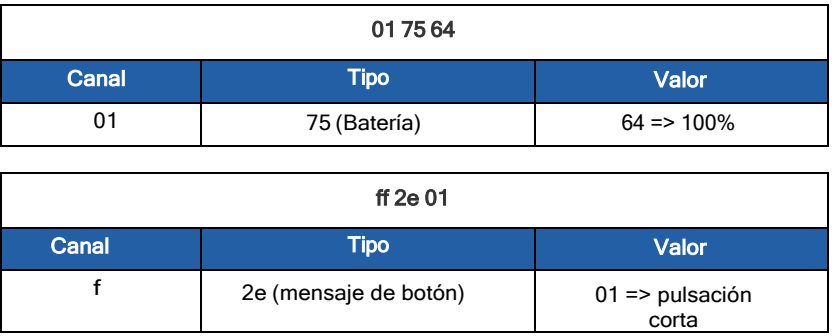

diecisé

## <span id="page-15-0"></span>5.3 Comandos de enlace descendente

WS101-915M admite comandos de enlace descendente para configurar el dispositivo. El puerto de la aplicación es 85 por por defecto.

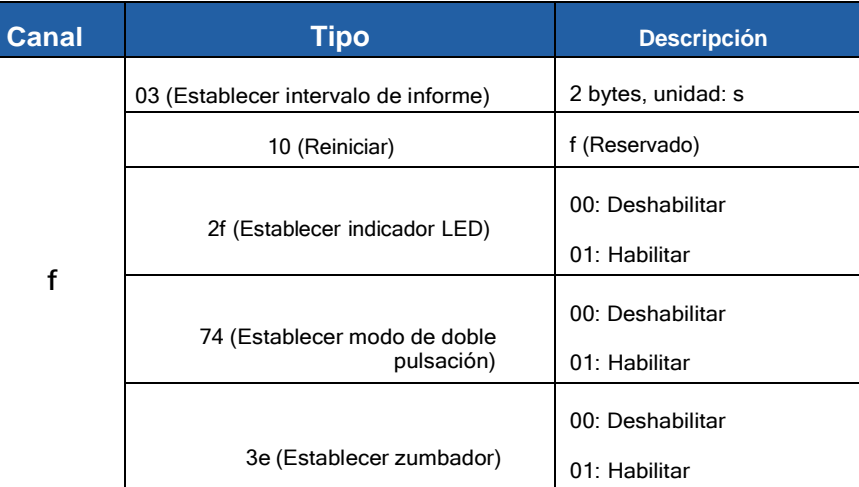

## Ejemplos:

1.Establezca el intervalo de informes en 20 minutos.

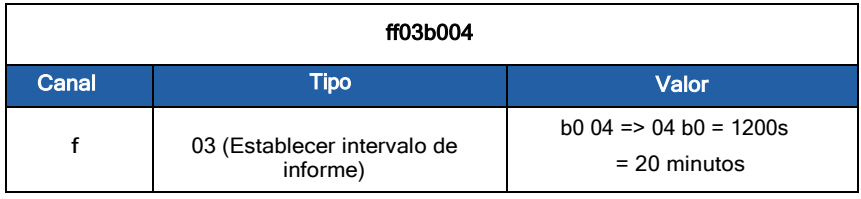

## 2. Reinicie el dispositivo.

| ff10ff |                |               |
|--------|----------------|---------------|
| Canal  | <b>Tipo</b>    | Valor         |
|        | 10 (Reiniciar) | f (Reservado) |

3.Deshabilitar el modo de doble pulsación.

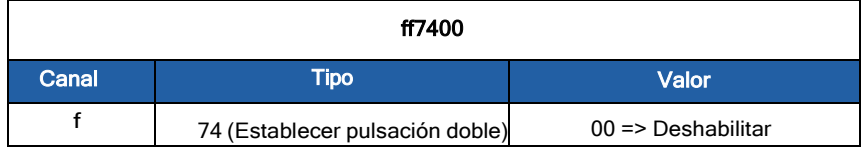

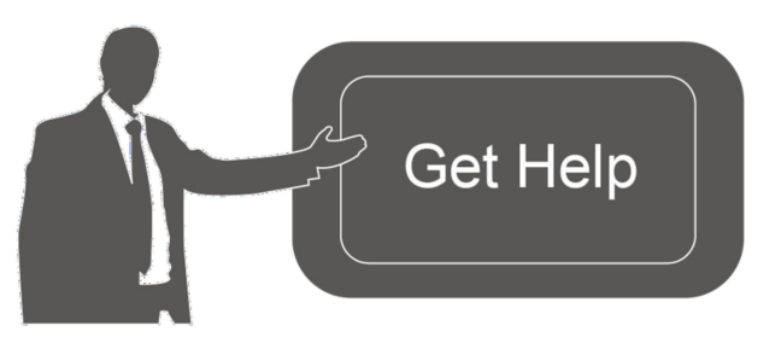

Datos de contacto para soporte:

Ponemos a su disposición nuestros datos de contacto para soporte técnico, dudas, recomendaciones o cualquier otro requerimiento.

Teléfono: 01 (614) 4152525 (México)

Información adicional sobre los productos y accesorios: https://www.syscom.mx